# СОГЛАСОВАНО

Технический директор ООО «НИЦ «ЭНЕРГО»

М. С. Казаков Wmee  $\pi$  $Q<sub>6</sub>$ 2023 г. П. ED

# Государственная система обеспечения единства измерений

# Счетчики электрической энергии статические однофазные Меркурий 150

Методика поверки

# МП 26.51.63.130-073-75961757-2023

г. Москва 2023 г.

# Содержание

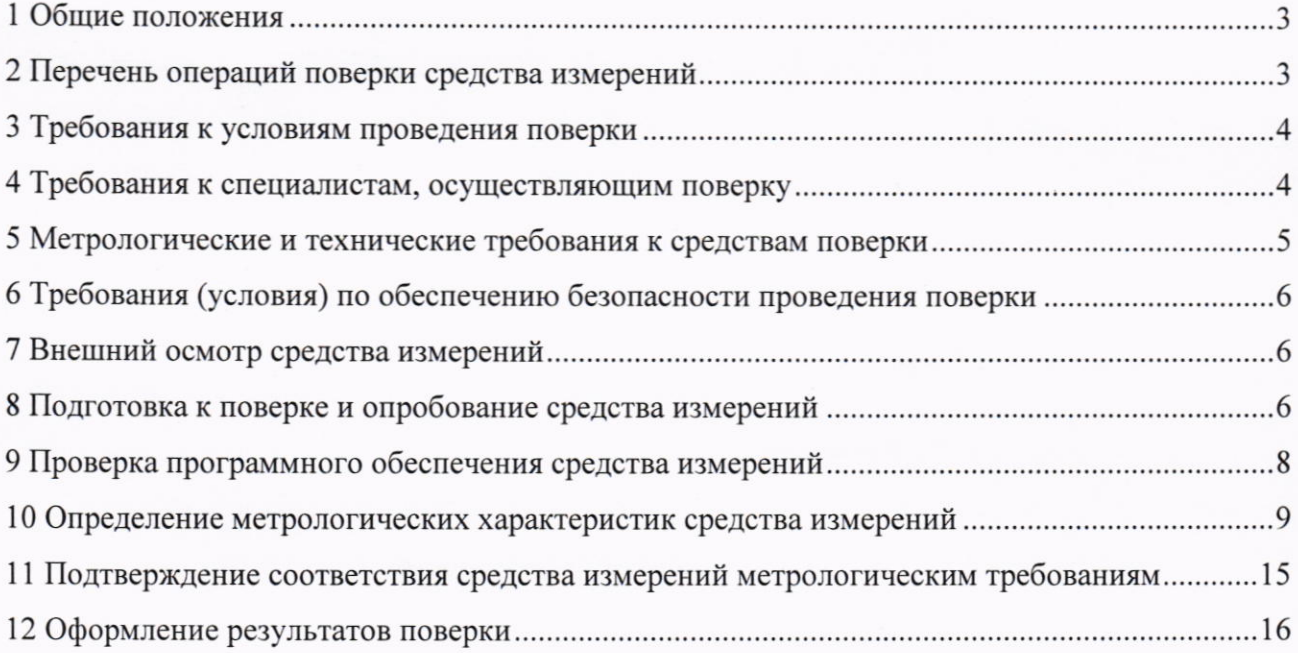

#### 1 ОБЩИЕ ПОЛОЖЕНИЯ

1.1 Настоящая методика поверки распространяется на счетчики электрической энергии статические однофазные Меркурий 150 (далее - счетчики), изготавливаемые Обществом с ограниченной ответственностью «Научно-производственная фирма «Моссар» (ООО «НПФ «Моссар»), и устанавливает методику их первичной и периодической поверок.

1.2 При проведении поверки должна обеспечиваться прослеживаемость счетчика к ГЭТ 153-2019 согласно государственной поверочной схеме, утвержденной Приказом Федерального агентства по техническому регулированию и метрологии от 23 июля 2021 г. № 1436, ГЭТ 1-2022 согласно государственной поверочной схеме, утвержденной Приказом Федерального агентства по техническому регулированию и метрологии от 26 сентября 2022 г. № 2360.

1.3 Допускается проведение периодической поверки для меньшего числа измеряемых величин в соответствии с заявлением владельца средства измерений, с обязательным указанием в сведениях о поверке информации об объеме проведенной поверки.

1.4 Поверка счетчика должна проводиться в соответствии с требованиями настоящей методики поверки.

1.5 Методы, обеспечивающие реализацию методики поверки, - прямой метод измерений, метод непосредственного сличения.

1.6 В результате поверки должны быть подтверждены метрологические требования. приведенные в Приложении А.

## 2 ПЕРЕЧЕНЬ ОПЕРАЦИЙ ПОВЕРКИ СРЕДСТВА ИЗМЕРЕНИЙ

2.1 При проведении поверки выполняют операции, указанные в таблице 1.

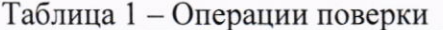

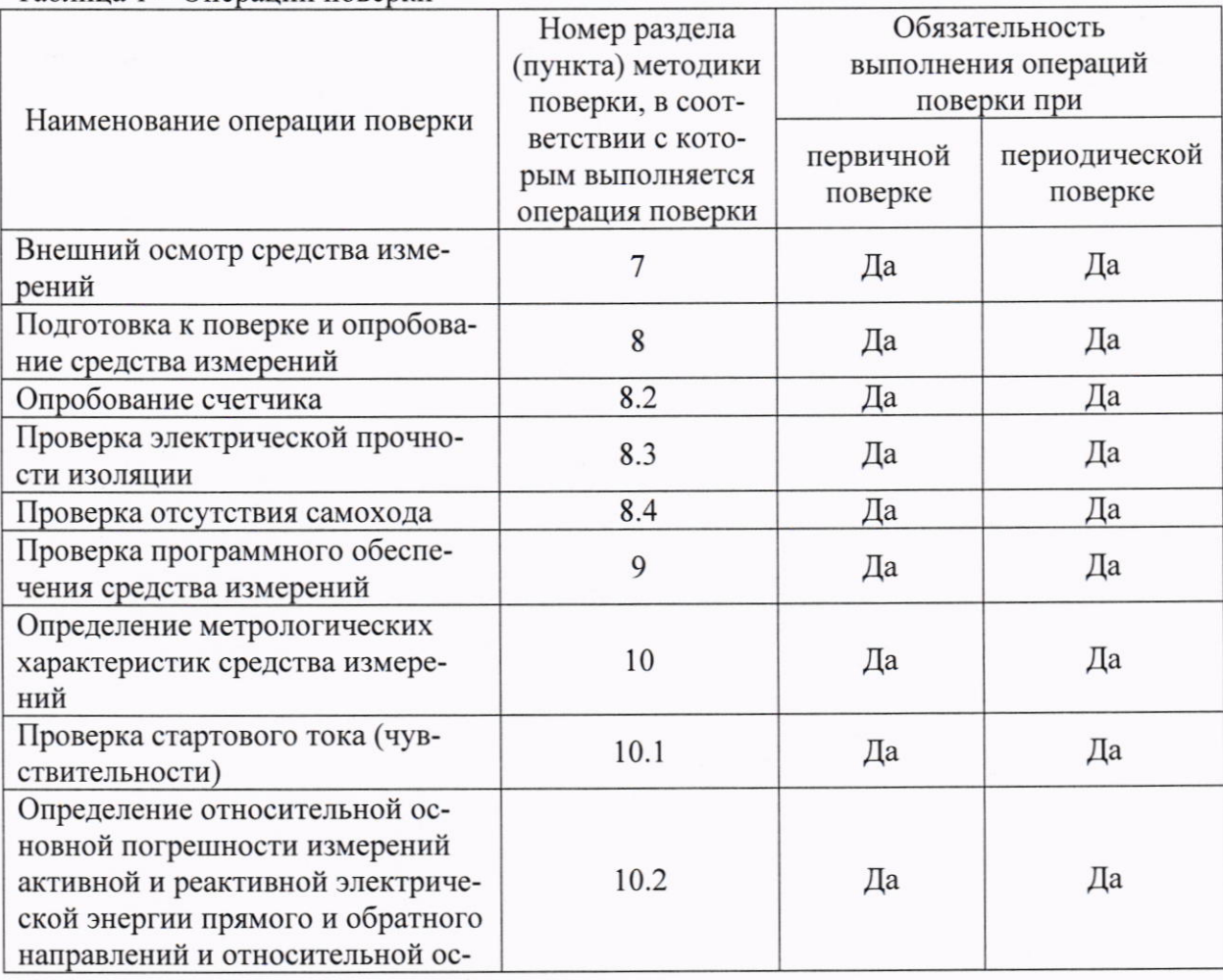

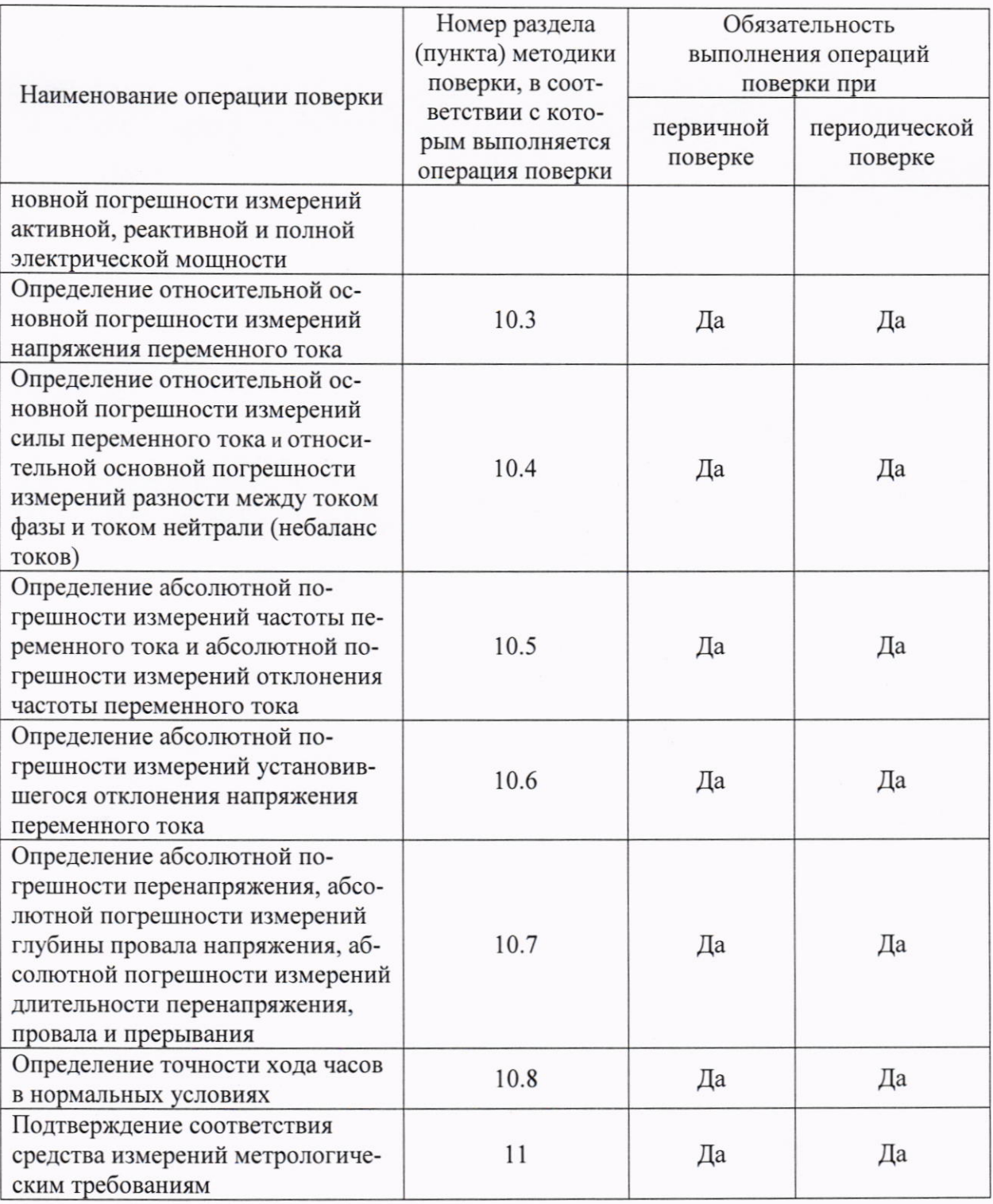

## 3 ТРЕБОВАНИЯ К УСЛОВИЯМ ПРОВЕДЕНИЯ ПОВЕРКИ

3.1 При проведении поверки должны соблюдаться следующие условия:

- температура окружающей среды плюс (20±5) °С;
- относительная влажность от 45 до 75 %.

#### 4 ТРЕБОВАНИЯ К СПЕЦИАЛИСТАМ, ОСУЩЕСТВЛЯЮЩИМ ПОВЕРКУ

4.1 К проведению поверки допускаются лица, изучившие настоящую методику поверки, эксплуатационную документацию на поверяемые счетчики и средства поверки.

4.2 К проведению поверки допускаются лица, соответствующие требованиям, изложенным в статье 41 Приказа Минэкономразвития России от 26.10.2020 года № 707 (ред. от 30.12.2020 года) «Об утверждении критериев аккредитации и перечня документов, подтвер-<br>ждающих соответствие заявителя, аккредитованного лица критериям аккредитации».

# 5 МЕТРОЛОГИЧЕСКИЕ И ТЕХНИЧЕСКИЕ ТРЕБОВАНИЯ К СРЕДСТВАМ ПОВЕРКИ

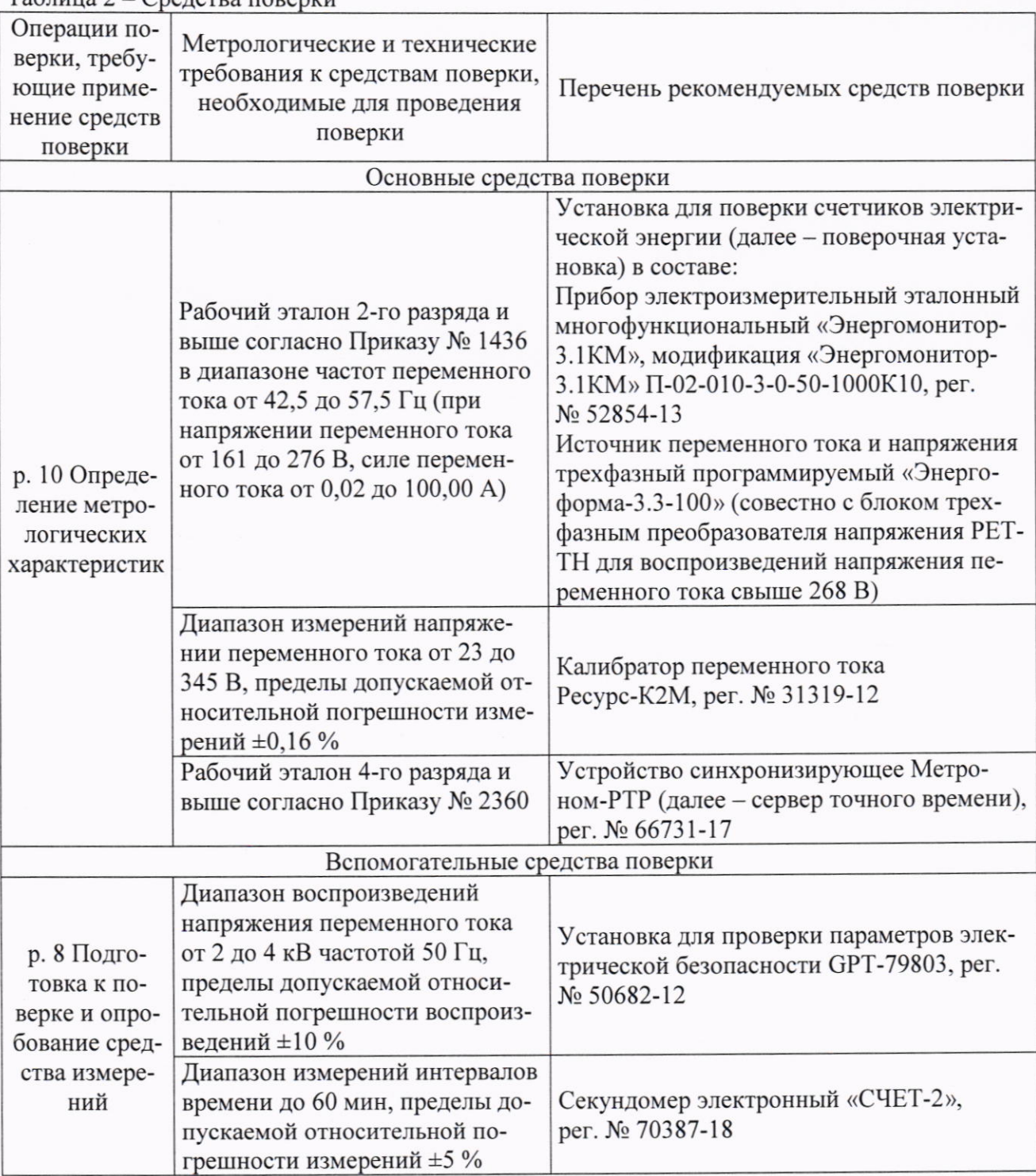

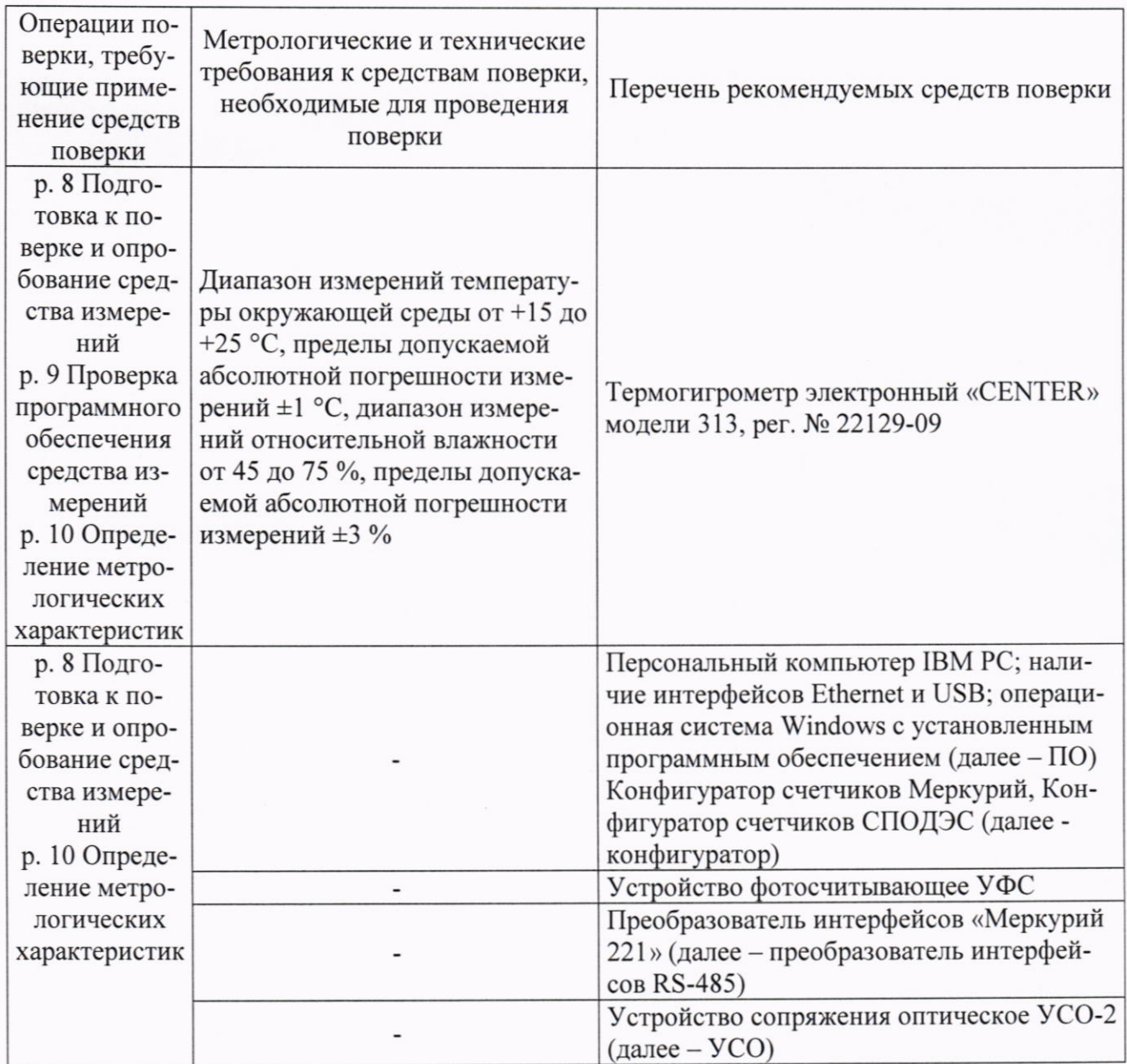

Допускается применение средств поверки с метрологическими и техническими характеристиками, обеспечивающими требуемую точность передачи единиц величин поверяемому средству измерений, установленную в таблице 2.

# 6 ТРЕБОВАНИЯ (УСЛОВИЯ) ПО ОБЕСПЕЧЕНИЮ БЕЗОПАСНОСТИ ПРОВЕДЕНИЯ ПОВЕРКИ

6.1 При проведении поверки необходимо соблюдать требования безопасности, установленные ГОСТ 12.3.019-80, «Правилами технической эксплуатации электроустановок потребителей». Также должны быть соблюдены требования безопасности, изложенные в эксплуатационных документах на поверяемые счетчики и применяемые средства поверки.

### 7 ВНЕШНИЙ ОСМОТР СРЕДСТВА ИЗМЕРЕНИЙ

Счетчик допускается к дальнейшей поверке, если:

- внешний вид счетчика соответствует описанию и изображению, приведенному в описании типа;

- соблюдаются требования по защите счетчика от несанкционированного вмешательства согласно описанию типа;

- отсутствуют видимые дефекты, способные оказать влияние на безопасность проведения поверки или результаты поверки.

Примечание - При выявлении дефектов, способных оказать влияние на безопасность проведения поверки или результаты поверки, устанавливается возможность их устранения до проведения поверки. При наличии возможности устранения дефектов, выявленные дефекты устраняются, и счетчик допускается к дальнейшей поверке. При отсутствии возможности устранения дефектов, счетчик к дальнейшей поверке не допускается.

#### 8 ПОДГОТОВКА К ПОВЕРКЕ И ОПРОБОВАНИЕ СРЕДСТВА ИЗМЕРЕНИЙ

8.1 Перед необходимо проведением поверки выполнить следующие подготовительные работы:

- изучить эксплуатационную документацию на поверяемый счетчик и на применяемые средства поверки;

- выдержать счетчик в условиях окружающей среды, указанных в п. 3.1, не менее 2 ч, если он находился в климатических условиях, отличающихся от указанных в п. 3.1, и подготовить его к работе в соответствии с его эксплуатационной документацией;

- подготовить к работе средства поверки в соответствии с указаниями их эксплуатационной документации;

- провести контроль условий поверки на соответствие требованиям, указанным в разделе 3, с помощью оборудования, указанного в таблице 2.

8.2 Опробование счетчика

Опробование проводить в следующей последовательности:

1) Подключить счетчик к поверочной установке согласно рисунку 1 и выдержать при номинальных значениях напряжения, силы и частоты переменного тока. Время выдержки счетчика должно быть не менее 1 минуты.

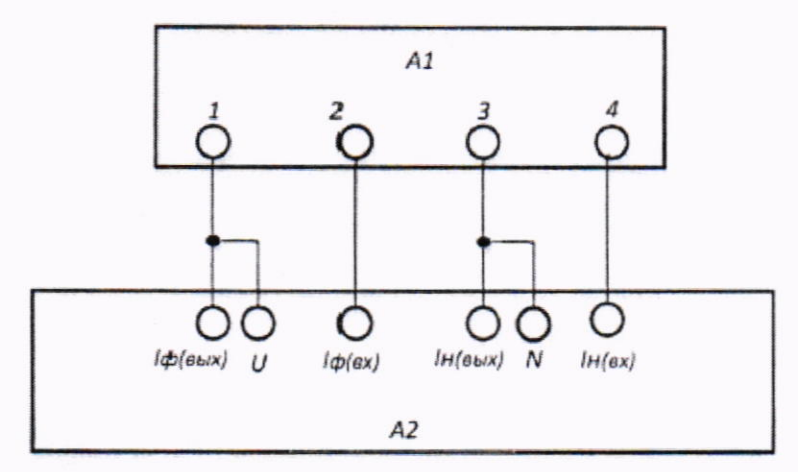

A1-счетчик;

А2 - поверочная установка.

Рисунок 1 - Схема подключения счетчика к поверочной установке

2) Проверить функционирование кнопок и светодиодных индикаторов на передней панели счетчика, а также жидкокристаллического дисплея (далее - ЖКИ) в соответствии с руководством по эксплуатации.

Примечание - Допускается проводить опробование при определении метрологических характеристик.

Счетчик допускается к дальнейшей поверке, если при опробовании подтверждено функционирование кнопок и светодиодных индикаторов, а также ЖКИ.

8.3 Проверка электрической прочности изоляции

Проверку электрической прочности изоляции проводить на установке для проверки параметров электрической безопасности GPT-79803 действующим значением испытательного напряжения синусоидальной формы частотой 50 Гц в течение 1 минуты:

- 4 кВ - между всеми соединенными цепями тока и напряжения, а также вспомогательными цепями с номинальным напряжением более 40 В с одной стороны и «землей», с подключенными к ней вспомогательными цепями с номинальным напряжением менее 40 В с другой стороны, при закрытом корпусе и крышке зажимов;

Примечание - «Землей» считать металлическую проводящую фольгу, охватывающую счетчик.

- 2 кВ - между цепями, которые не предполагается соединять вместе во время работы (цепями интерфейсов в любых комбинациях).

Увеличивать напряжение переменного тока следует плавно, начиная со 100 - 230 В и далее равномерно или ступенями, не превышающими 10 % установленного напряжения переменного тока, в течение  $5 - 10$  с. По достижении заданного значения испытательного напряжения переменного тока счетчик выдержать под его воздействием в течение 1 минуты, контролируя отсутствие пробоя, затем плавно уменьшить испытательное напряжение переменного тока.

Счетчик допускается к дальнейшей поверке, если во время проверки электрической прочности изоляции не произошло пробоя или поверхностного перекрытия изоляции.

8.4 Проверка отсутствия самохода

Проверку отсутствия самохода проводить в следующей последовательности:

1) Подключить счетчик к поверочной установке согласно схеме, представленной на рисунке 1.

2) Подключить счетчик к персональному компьютеру (далее – ПК) через преобразователь интерфейсов RS-485 или УСО в соответствии с руководством по эксплуатации.

3) Запустить на ПК конфигуратор и установить связь со счетчиком.

4) Перевести счетчик в режим работы Поверка».

5) К цепям напряжения переменного тока счетчика приложить напряжение переменного тока 1,15 $\cdot U_{\text{HOM}}$ . При этом ток в токовой цепи должен отсутствовать.

6) На электрическом или оптическом испытательном выходе счетчика регистрировать импульсы с помощью поверочной установки.

7) Убедиться в том, что за время, указанное в таблице 4, регистрируется не более одного импульса. Время контролировать по секундомеру электронному «СЧЕТ-2».

Таблица 4 - Значения времени самохода при измерении активной и реактивной электрической энергии счетчиков

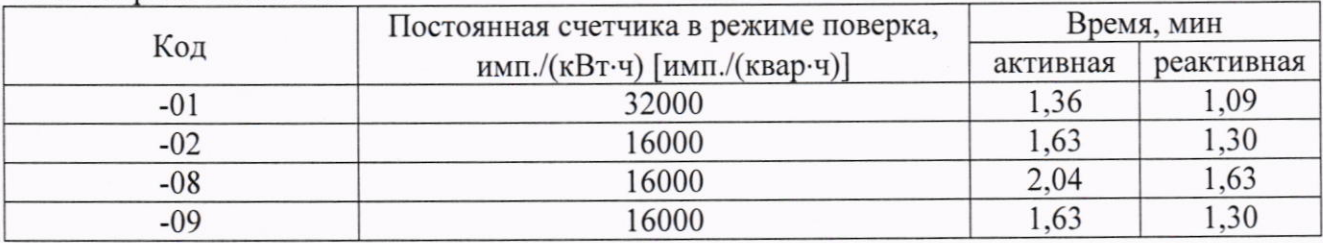

Счетчик допускается к дальнейшей поверке, если во время проверки отсутствия самохода за время наблюдения регистрируется не более одного импульса

## 9 ПРОВЕРКА ПРОГРАММНОГО ОБЕСПЕЧЕНИЯ СРЕДСТВА ИЗМЕРЕНИЙ

Проверку идентификационных данных метрологически значимой части встроенного программного обеспечения (далее - ВПО) проводить путем сличения данных метрологически значимой части ВПО, указанных в описании типа, с идентификационными данными метрологически значимой части ВПО, считанными со счетчика, в следующей последовательности:

1) Подключить счетчик к ПК через преобразователь интерфейсов RS-485 или УСО в соответствии с руководством по эксплуатации.

2) Подать на счетчик питание.

3) Запустить на ПК конфигуратор и установить связь со счетчиком.

4) Сличить идентификационные данные метрологически значимой части ВПО, считанные в разделе меню Измерения -> Паспортные данные, с идентификационными данными метрологически значимой части ВПО, указанными в описании типа.

Счетчик допускается к дальнейшей поверке, если программное обеспечение соответствует требованиям, указанным в описании типа.

# 10 ОПРЕДЕЛЕНИЕ МЕТРОЛОГИЧЕСКИХ ХАРАКТЕРИСТИК СРЕДСТВА **ИЗМЕРЕНИЙ**

10.1 Проверка стартового тока (чувствительности)

Проверку стартового тока (чувствительности) проводить в следующей последовательности:

1) Подключить счетчик к поверочной установке согласно рисунку 1.

2) Установить следующие параметры испытательных сигналов:

- по активной электрической энергии:

 $U = U_{\text{HOM}}$ ;  $I = 0.004 \cdot I_6$ ;  $\cos \varphi = 1$  (прямого направления);

 $U = U_{\text{now}}$ ;  $I = 0,004$   $I_6$ ;  $\cos \varphi = -1$  (обратного направления).

- по реактивной электрической энергии:

 $U = U_{\text{HOM}}$ ;  $I = 0.005 \cdot I_6$ ; sin $\varphi = 1$  (прямого направления);

 $U = U_{\text{non}}$ ; I = 0,005  $I_6$ ; sin $\varphi$  = -1 (обратного направления).

Результат проверки считать положительным, если счетчик начинает и продолжает регистрировать показания активной и реактивной электрической энергии в прямом и обратном направлении.

10.2 Определение относительной основной погрешности измерений активной и реактивной электрической энергии прямого и обратного направлений и относительной основной погрешности измерений активной, реактивной и полной электрической мощности проводить при помощи поверочной установки в следующей последовательности:

1) Подключить счетчик к поверочной установке согласно рисунку 1.

2) Подключить счетчик к ПК через преобразователь интерфейсов RS-485 или УСО в соответствии с руководством по эксплуатации.

3) Подать на счетчик питание

4) Запустить на ПК конфигуратор и установить связь со счетчиком.

5) Перевести счетчик в режим работы «Поверка».

6) Измерения проводить при номинальном фазном напряжении 230 В и номинальной частоте сети 50 Гц.

7) Для определения относительной основной погрешности измерений активной электрической энергии прямого и обратного направлений и относительной основной погрешности измерений активной и полной электрической мощности установить на выходе поверочной установки сигналы в соответствии с таблицей 5.

Таблица 5 – Испытательные сигналы для определения относительной основной погрешности измерений активной электрической энергии прямого и обратного направлений и относительной основной погрешности измерений активной и полной электрической мошности

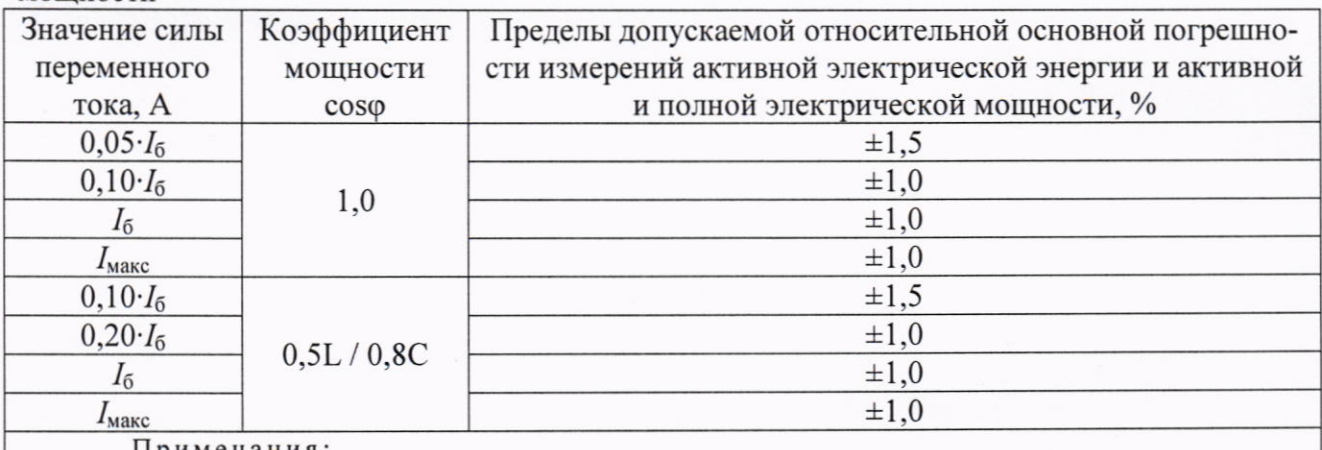

Примечания:

1 Знаком «L» обозначена индуктивная нагрузка.

2 Знаком «С» обозначена емкостная нагрузка.

8) Для определения относительной основной погрешности измерений реактивной электрической энергии прямого и обратного направлений и относительной основной погрешности измерений реактивной электрической мощности установить на выходе поверочной установки сигналы в соответствии с таблицей 6.

Таблица 6 - Испытательные сигналы для определения относительной основной погрешности измерений реактивной электрической энергии прямого и обратного направлений и относительной основной погрешности измерений реактивной электрической мощности

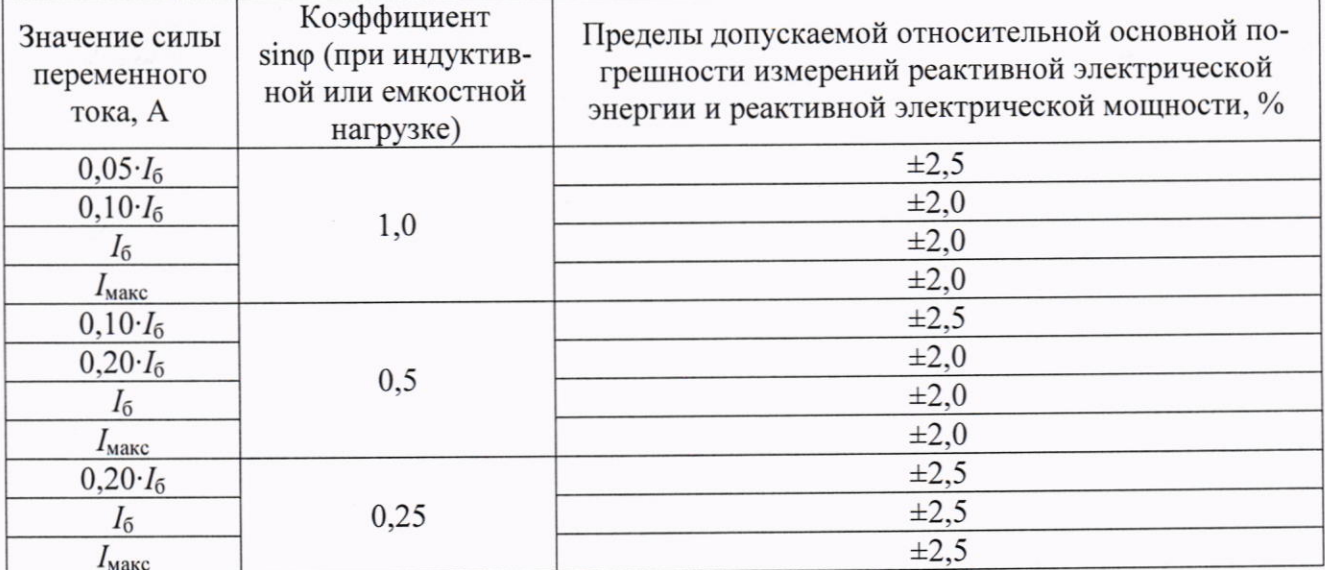

9) Считать с поверочной установки значения относительной основной погрешности измерений активной электрической энергии прямого и обратного направления за время, достаточное для ее определения.

10) Считать с поверочной установки значения относительной основной погрешности измерений реактивной электрической энергии прямого и обратного направления за время, достаточное для ее определения.

11) Считать в разделе меню конфигуратора Измерения-> Текущие значения измеренные значения активной, реактивной и полной электрической мощности.

12) Рассчитать значения относительной основной погрешности измерений активной, реактивной и полной электрической мощности по формуле (1), приведенной в разделе 11.

10.3 Определение относительной основной погрешности измерений напряжения переменного тока проводить при помощи поверочной установки следующей  $\, {\bf B}$ последовательности:

1) Повторить п. 1) – 4) п. 10.2.

2) Установить на выходе поверочной установки сигналы в соответствии с таблицей 7.

Таблица 7 - Испытательные сигналы для определения относительной основной погрешности измерений напряжения переменного тока

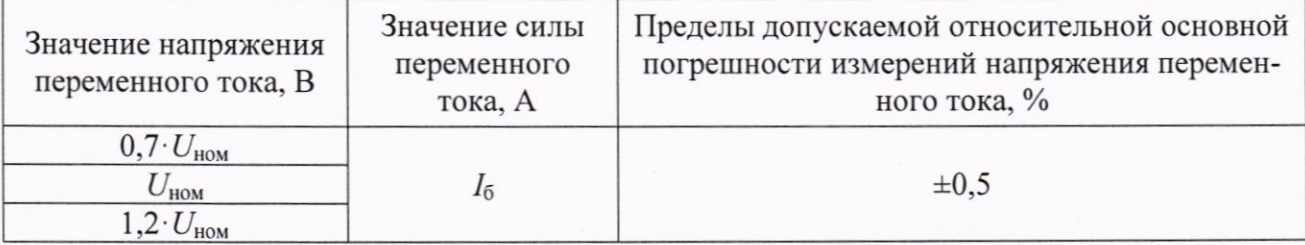

3) Считать с ЖКИ счетчика или в конфигураторе измеренные значения напряжения переменного тока.

4) Рассчитать значение относительной основной погрешности измерений напряжения переменного тока по формуле (1), приведенной в разделе 11.

10.4 Определение относительной основной погрешности измерений силы переменного тока и относительной основной погрешности измерений разности между током фазы и током нейтрали (небаланс токов) проводить при помощи поверочной установки в следующей последовательности:

1) Повторить п. 1) – 4) п. 10.2.

2) Установить на выходе поверочной установки сигналы в соответствии с таблицей 8.

Таблица 8 - Испытательные сигналы для определения относительной основной погрешности измерений силы переменного тока и относительной основной погрешности измерений разности между током фазы и током нейтрали (небаланс токов)

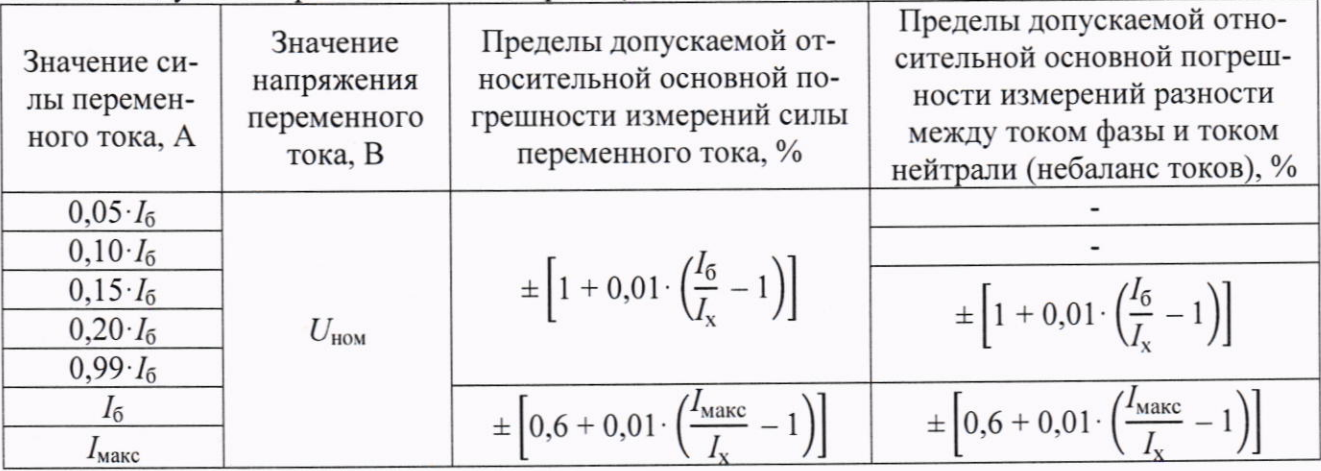

3) Считать с ЖКИ счетчика или в конфигураторе измеренные значения силы переменного тока и значения разности между током фазы и током нейтрали (небаланс токов).

4) Рассчитать значение относительной основной погрешности измерений силы переменного тока по формуле (1), приведенной в разделе 11.

4) Рассчитать значение относительной основной погрешности измерений разности между током фазы и током нейтрали (небаланс токов) по формуле (2), приведенной в разделе 11.

10.5 Определение абсолютной погрешности измерений частоты переменного тока и абсолютной погрешности измерений отклонения частоты переменного тока проводить при помощи поверочной установки в следующей последовательности:

1) Повторить п. 1) – 4) п. 10.2.

2) Установить на выходе поверочной установки сигналы в соответствии с таблицей 9.

Таблица 9 – Испытательные сигналы для определения абсолютной погрешности измерений частоты переменного тока и абсолютной погрешности измерений отклонения частоты переменного тока

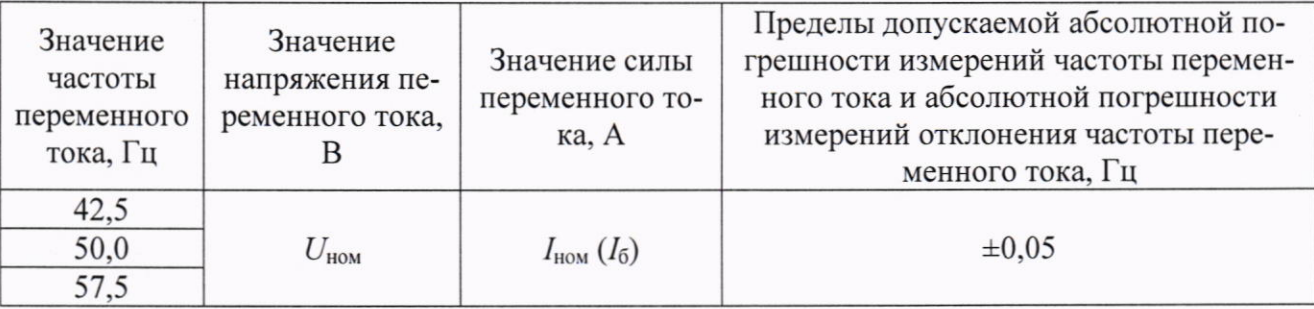

3) Считать с ЖКИ счетчика или в конфигураторе измеренные значения частоты переменного тока и измеренные значения отклонения частоты переменного тока.

4) Рассчитать значения абсолютной погрешности измерений частоты переменного тока по формуле (3), приведенной в разделе 11.

5) Рассчитать значения абсолютной погрешности измерений отклонения частоты переменного тока по формуле (4), приведенной в разделе 11.

10.6 Определение абсолютной погрешности измерений установившегося отклонения напряжения переменного тока проводить при помощи поверочной установки в следующей последовательности:

1) Повторить п. 1) – 4) п. 10.2.

2) Установить на выходе поверочной установки сигналы в соответствии с таблицей 10.

Таблица 10 - Испытательные сигналы для определения абсолютной погрешности измерений установившегося отклонения напряжения переменного тока

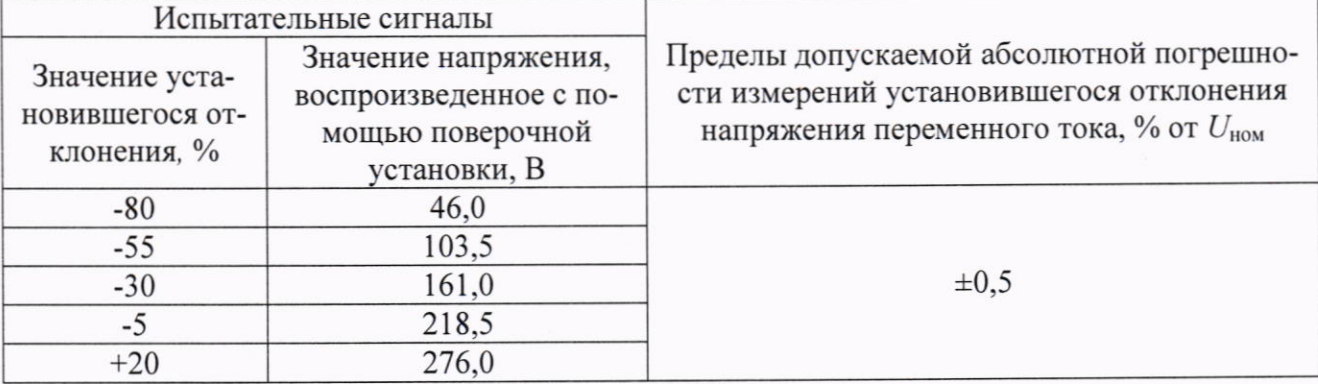

3) Считать с ЖКИ счетчика или с ПК измеренные значения установившегося отклонения напряжения переменного тока.

4) Рассчитать значения абсолютной погрешности измерений установившегося отклонения напряжения переменного тока по формуле (5), приведенной в разделе 11.

10.7 Определение абсолютной погрешности перенапряжения, абсолютной погрешности измерений глубины провала напряжения, абсолютной погрешности измерений длительности перенапряжения, провала и прерывания проводить при помощи поверочной установки в следующей последовательности:

1) Подключить счетчик к калибратору переменного тока Ресурс-К2М (далее - Реcypc-K2M).

2) Подключить счетчик к ПК через преобразователь интерфейсов RS-485 или УСО в соответствии с руководством по эксплуатации.

3) Подать на счетчик питание.

4) Запустить на ПК конфигуратор и установить связь со счетчиком.

5) Установить на выходе Pecypc-K2M сигналы  $\overline{B}$ соответствии  $\mathcal{C}$ таблицами 11 - 13.

Таблица 11 - Испытательные сигналы для определения абсолютной погрешности перенапряжения и абсолютной погрешности измерений длительности перенапряжения

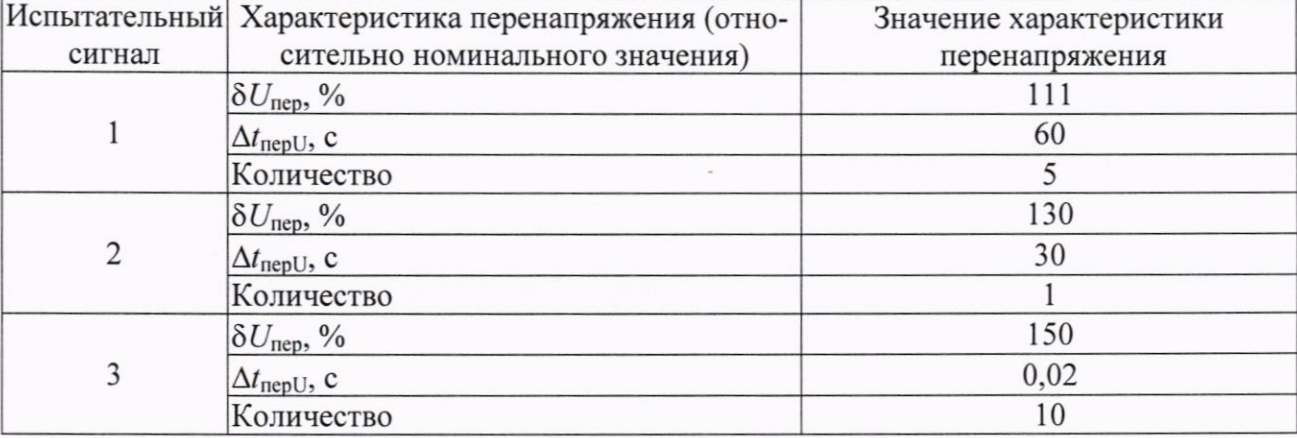

Таблица 12 - Испытательные сигналы для определения абсолютной погрешности измерений глубины провала напряжения абсолютной погрешности измерений длительности провала

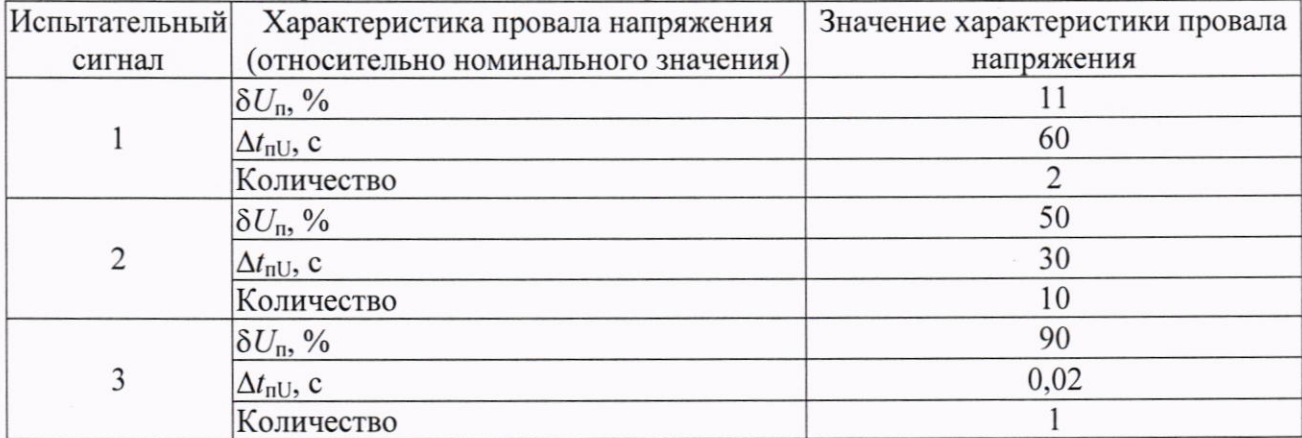

Таблица 13 - Испытательные сигналы для определения абсолютной погрешности измерений длительности прерывания

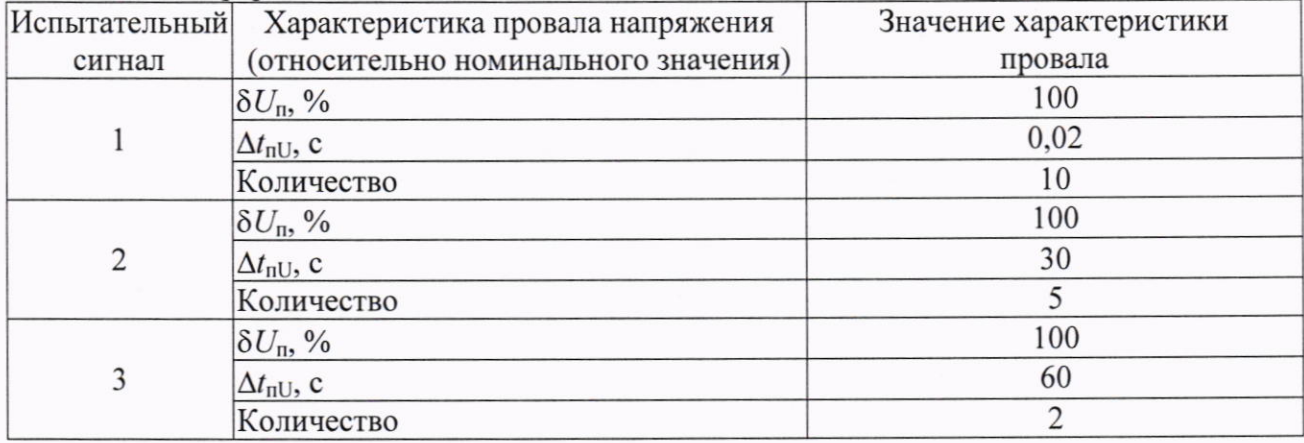

6) Считать в разделе меню конфигуратора Журналы событий -> Напряжения измеренные характеристики перенапряжения (величина и длительность) и измеренные характеристики глубины провала напряжения (величина и длительность), измеренные значения длительности прерывания.

7) Рассчитать значения абсолютной погрешности перенапряжения, абсолютной погрешности измерений глубины провала напряжения, абсолютной погрешности измерений длительности перенапряжения, провала и прерывания по формуле (3), приведенной в разделе  $11.$ 

10.8 Определение точности хода часов в нормальных условиях

Определение точности хода часов в нормальных условиях проводить в следующей последовательности:

1) Подключить счетчик к компьютеру через преобразователь интерфейсов RS485 или оптопорт в соответствии с руководством по эксплуатации.

2) Запустить на компьютере ПО «Конфигуратор СПОДЭС».

3) Установить связь со счетчиком.

4) Произвести синхронизацию часов компьютера с сервером точного времени.

5) Убедиться, что синхронизация выполнена.

6) Установить время встроенных часов счетчика с помощью программы «Конфигуратор СПОДЭС» на вкладке «Измерения» -> «Дата и время» -> «Записать системное время» -> «Записать в счетчик».

7) Выдержать счетчик в нормальных условиях в течение одних суток.

8) Произвести синхронизацию часов компьютера с сервером точного времени.

9) Убедиться, что синхронизация выполнена.

10) Запустить на компьютере ПО «Конфигуратор СПОДЭС».

11) Установить связь со счетчиком.

12) Прочитать время встроенных часов счетчика с помощью ПО «Конфигуратор СПОДЭС» на вкладке «Измерения» -> «Дата и время» -> «Прочитать время».

13) Зафиксировать значение, указанное в поле «Сдвиг времени».

14) Привести полученный уход к суткам, т. е. разделить значение, указанное в поле «Сдвиг времени», на время прогона счетчика, выраженное в сутках.

#### 11 ПОДТВЕРЖДЕНИЕ СООТВЕТСТВИЯ СРЕДСТВА **ИЗМЕРЕНИЙ** МЕТРОЛОГИЧЕСКИМ ТРЕБОВАНИЯМ

$$
\delta X = \frac{X_{\mu} - X_0}{X_0} \cdot 100,\tag{1}
$$

где X<sub>и</sub> - показание счетчика, считанное с ЖКИ или с ПК;

X<sub>0</sub> - показание поверочной установки.

$$
\delta I = \frac{I_{H} - (I_{\phi} - I_{H})}{I_{\phi} - I_{H}} \cdot 100,
$$
\n(2)

где I<sub>и</sub> - значение разности между током фазы и током нейтрали (небаланс токов), считанное с ЖКИ или с ПК;

 $I_{\phi}$  – значение силы переменного тока, поданное с поверочной установки на фазу счетчика, А;

 $I_H$  – значение силы переменного тока, поданное с поверочной установки на нейтраль счетчика, А.

$$
\Delta X = X_{\mu} - X_0,\tag{3}
$$

где  $X_{H}$  – показание счетчика, считанное с ЖКИ или с ПК;

Х<sub>0</sub> - показание поверочной установки (или калибратора Ресурс-К2М).

$$
\Delta f = f_{\rm H} - (f_{\rm B} - 50),
$$
\n(4)

где  $f_u$  – значение отклонения частоты переменного тока, считанное с ЖКИ или с ПК, Гц:

 $f_{\rm B}$  – значение частоты переменного тока, воспроизведенное с поверочной установки, Гш.

$$
\Delta U = \delta U_{\rm H} - \frac{U_{\rm HOM} - U_{\rm 3T}}{U_{\rm HOM}} \cdot 100,\tag{5}
$$

где  $\delta U_{\text{H}}$  – значение установившегося отклонения напряжения переменного тока, считанное с ЖКИ или с ПК, %;

 $U_{\text{HOM}}$  – номинальное напряжение переменного тока, В;

 $U_{\text{3T}}$  – эталонное значение напряжения переменного тока (воспроизведенное с помощью поверочной установки), В.

Счетчик подтверждает соответствие метрологическим требованиям, установленным при утверждении типа, если:

- при проверке стартового тока (чувствительности) счетчик начинает и продолжает регистрировать показания активной и реактивной электрической энергии;

- полученные значения относительной основной погрешности измерений активной и реактивной электрической энергии прямого и обратного направлений и относительной основной погрешности измерений активной, реактивной и полной электрической мощности не превышают пределов, указанных в таблицах 5, 6;

- полученные значения относительной основной погрешности измерений напряжения переменного тока не превышают пределов, указанных в таблице А.1 Приложения А;

- полученные значения относительной основной погрешности измерений силы переменного тока и относительной основной погрешности измерений разности между током фазы и током нейтрали (небаланс токов) не превышают пределов, указанных в таблице А.1 Приложения А;

- полученные значения абсолютной погрешности измерений частоты переменного тока и абсолютной погрешности измерений отклонения частоты переменного тока не превышают пределов, указанных в таблице А.1 Приложения А;

- полученные значения абсолютной погрешности измерений установившегося отклонения напряжения переменного тока не превышают пределов, указанных в таблице А.1 Приложения А;

- полученные значения абсолютной погрешности перенапряжения, абсолютной погрешности измерений глубины провала напряжения, абсолютной погрешности измерений длительности перенапряжения, провала и прерывания не превышают пределов, указанных в таблице А.1 Приложения А;

- полученное значение точности хода часов в нормальных условиях не превышает пределов, указанных в таблице А.1 Приложения А;

При невыполнении любого из вышеперечисленных условий (когда счетчик не подтверждает соответствие метрологическим требованиям), поверку счетчика прекращают, результаты поверки признают отрицательными.

## 12 ОФОРМЛЕНИЕ РЕЗУЛЬТАТОВ ПОВЕРКИ

12.1 Результаты поверки счетчика подтверждаются сведениями, включенными в Федеральный информационный фонд по обеспечению единства измерений в соответствии с порядком, установленным действующим законодательством.

12.2 В целях предотвращения доступа к узлам настройки (регулировки) счетчиков в местах пломбирования от несанкционированного доступа, указанных в описании типа, по завершении поверки устанавливают пломбы, содержащие изображение знака поверки.

12.3 При проведении поверки в сокращенном объеме (в соответствии с заявлением владельца средства измерений) в сведениях о поверке указывается информация, для каких измеряемых величин выполнена поверка.

12.4 По заявлению владельца счетчика или лица, представившего его на поверку, положительные результаты поверки (когда счетчик подтверждает соответствие метрологическим требованиям) оформляют свидетельством о поверке по форме, установленной в соответствии с действующим законодательством, и (или) нанесением на счетчик знака поверки, и (или) внесением в паспорт счетчика записи о проведенной поверке, заверяемой подписью поверителя и знаком поверки, с указанием даты поверки.

12.5 По заявлению владельца счетчика или лица, представившего его на поверку, отрицательные результаты поверки (когда счетчик не подтверждает соответствие метрологическим требованиям) оформляют извещением о непригодности к применению средства измерений по форме, установленной в соответствии с действующим законодательством.

12.6 Протоколы поверки счетчика оформляются по произвольной форме.

# ПРИЛОЖЕНИЕ А

# Основные метрологические характеристики счетчиков

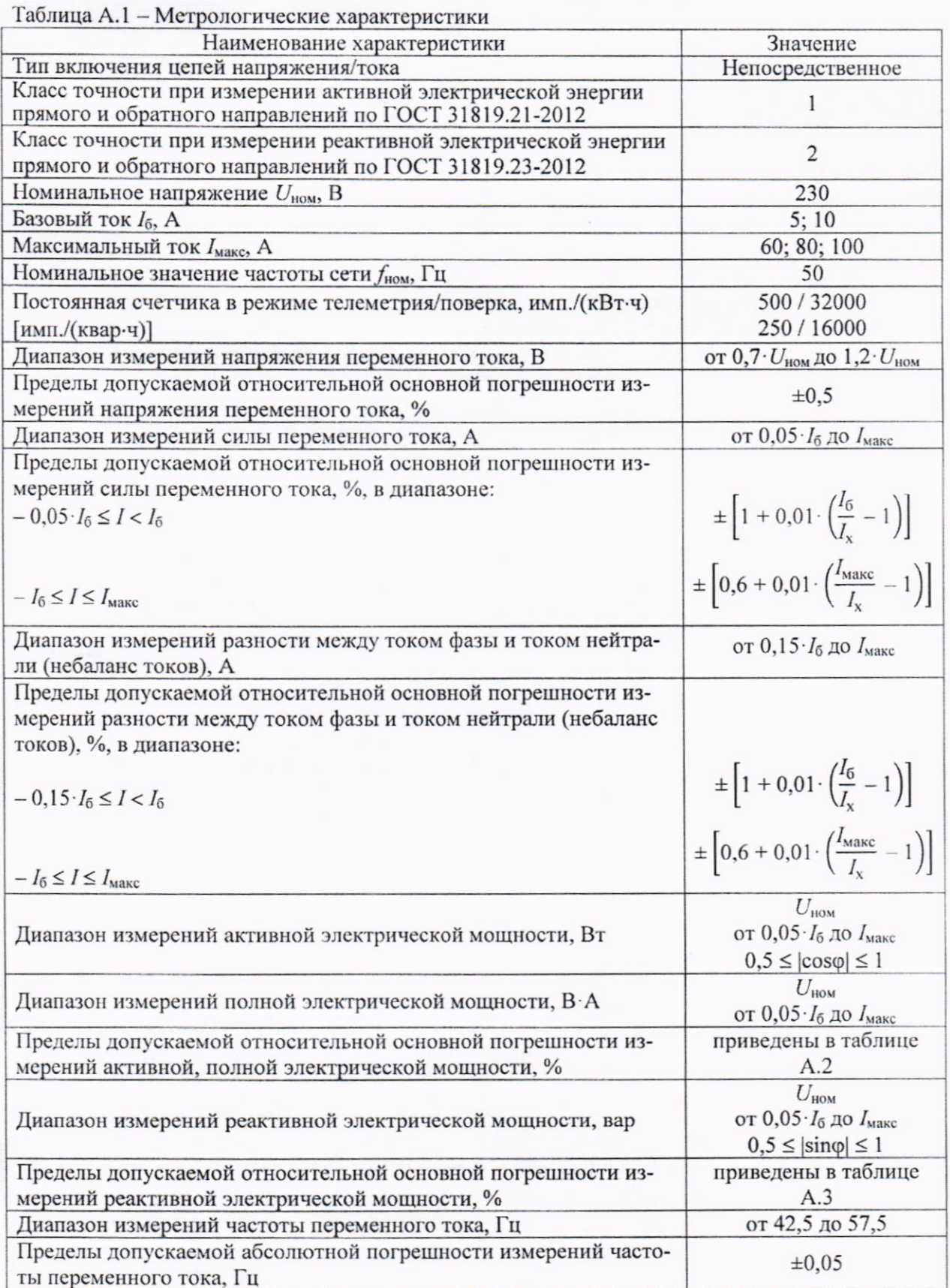

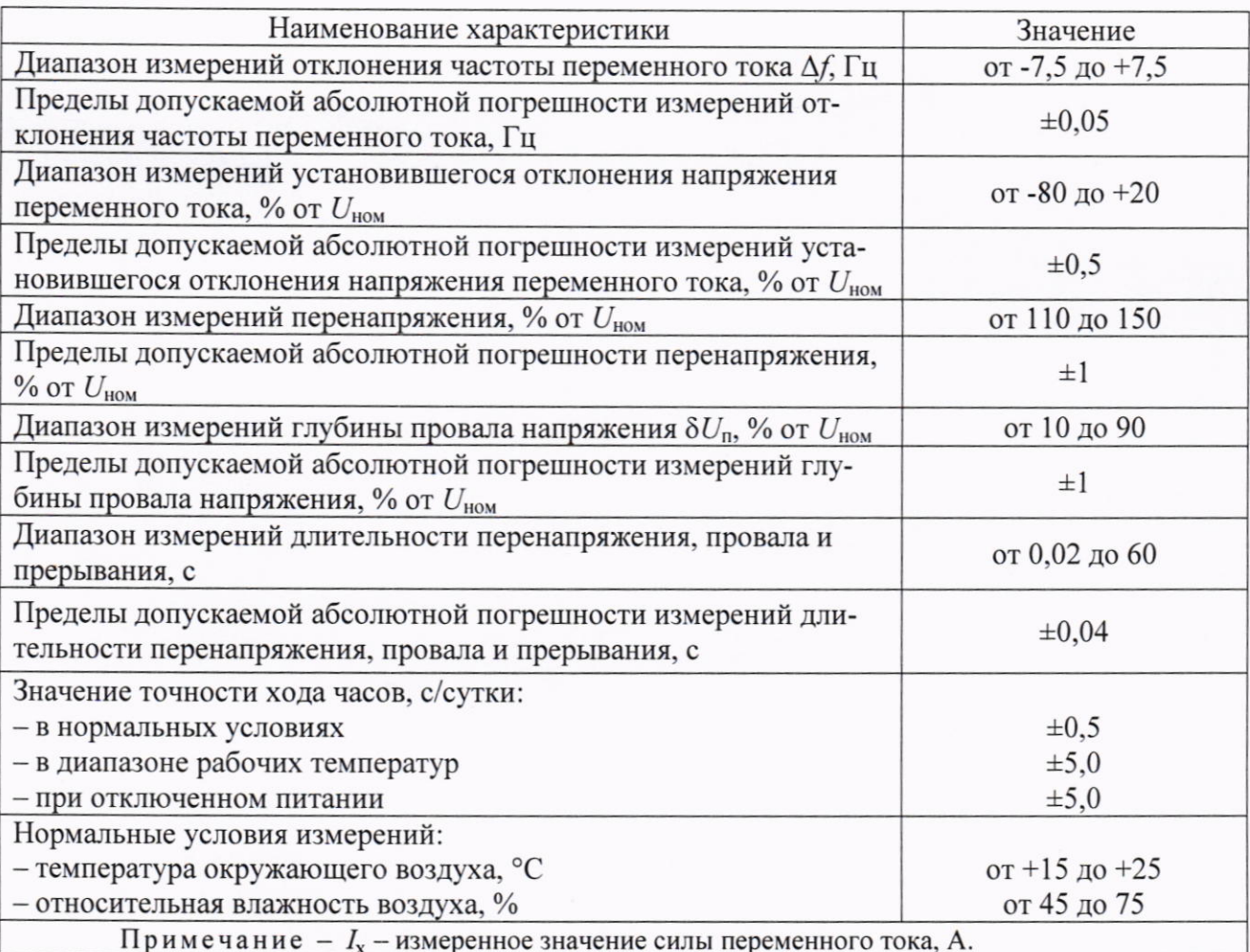

Таблица А.2 - Пределы допускаемой относительной основной погрешности измерений активной и полной электрической мощности

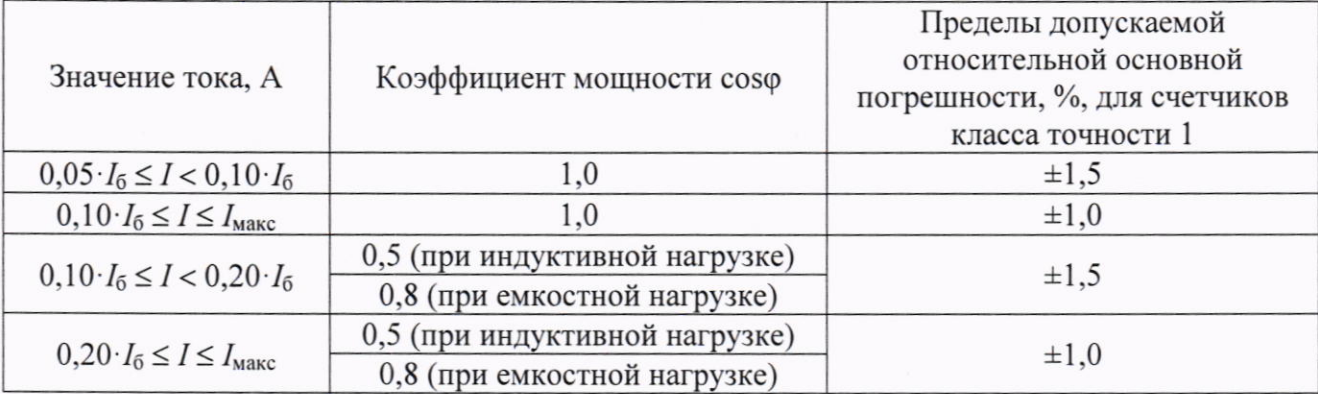

Таблица А.3 - Пределы допускаемой относительной основной погрешности измерений реактивной электрической мощности

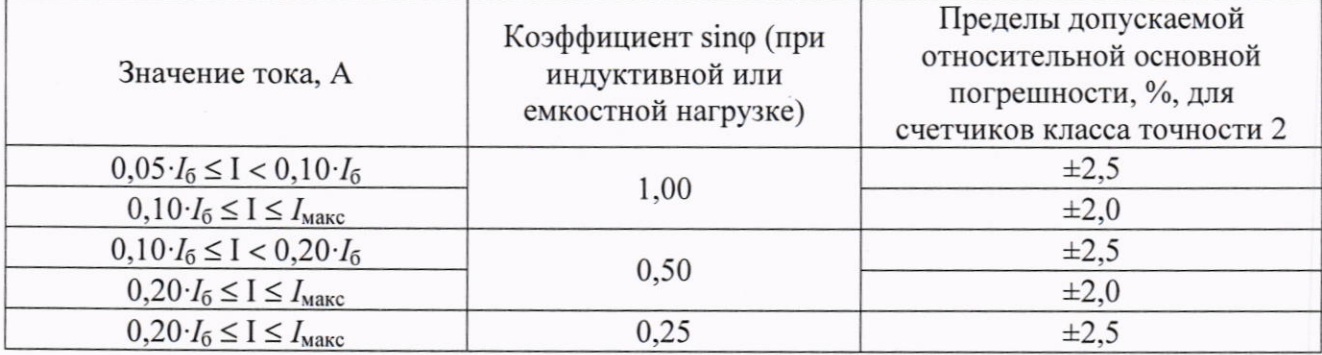